# **User's Manual**

**For** 

**2.4 GHz Wireless Mouse**

**OPM- 6324**

#### **Introduction**

Thank you for purchasing this 2.4 GHz wireless optical mouse. You are about to experience the superior speed and the excellent performance it brings to you. This RF Wireless optical mouse is designed compact and portable with the goal of eliminating bothersome cables and maximize your working space anytime anywhere. It cordlessly works up to 10 meters from your PC or laptops. The 2.4GHz frequency, 82 channels and 65,000 sets IDs will prevent your mouse being interfered by other RF products. Advance features such as a 3-mode power saving technology triple extends your battery life. Furthermore, the synchronized 2408 ID auto-detects between mouse and receiver efficiently to avoid interference.

Please go over this entire manual for the safety concern and make the most use of its advanced features.

#### **Battery placement**

1. Gently press the button and lift up the cap from its side indicated in the following diagram.

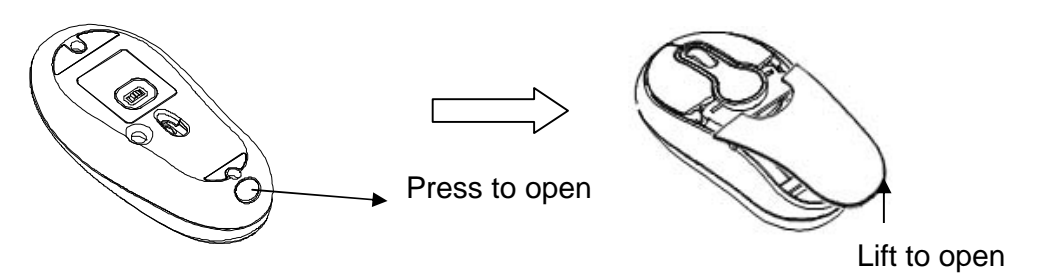

2. Place batteries in their proper polarities.

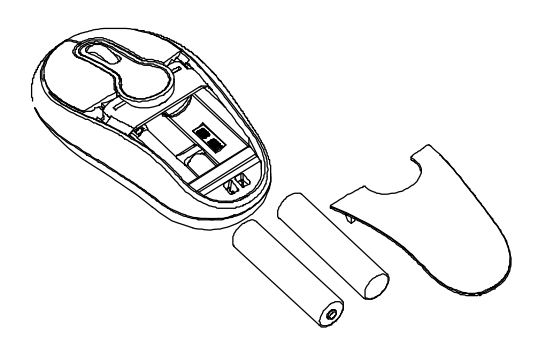

3. To save battery power, turn off the mouse while traveling or when you're not using it. To turn off the mouse, slide the on/off switch at the bottom of the mouse.

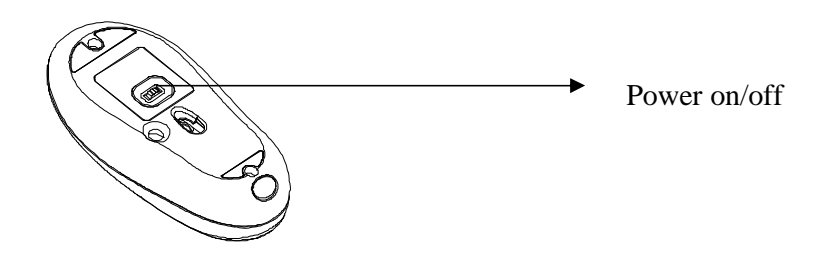

#### **! Caution**

- Follow the battery polarity markers to ensure the proper polarity.
- Insure of the battery type. (AAA, Alkaline 1.5 V)
- Always take out batteries if you know you won't use the mouse for a while.

## **Hardware Installation**

1. Connect the mini receiver to any available USB port. (Fig. 2-1) Refer to the following diagram for instruction.

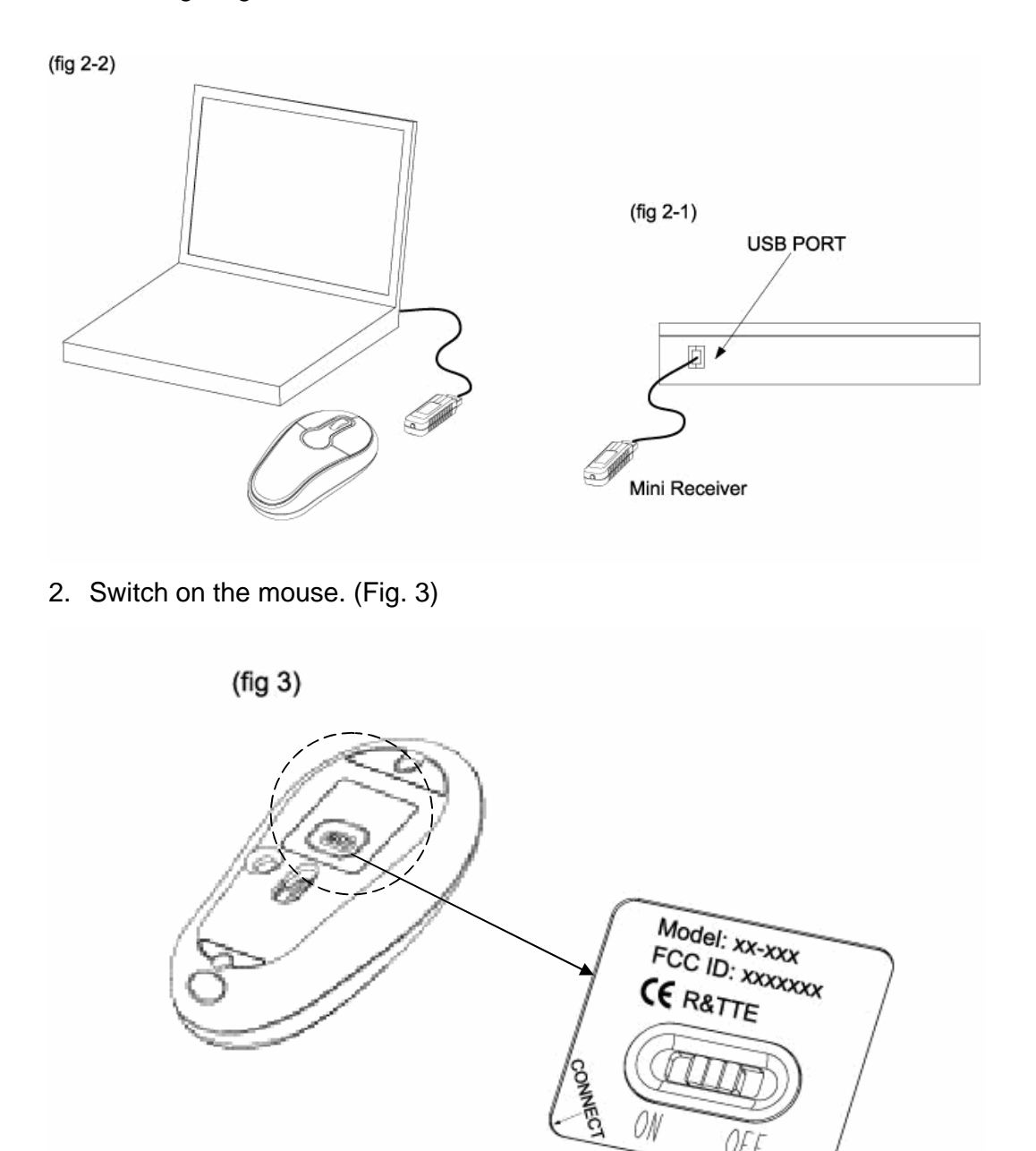

Oŀ

#### **Driver Installation**

**Note:** Your mouse is able to function properly without installing the software. Install this driver CDROM only if necessary.

**Note:** Go to "Control Panel<Add/Remove Program" to remove your previous mouse drivers before starting using the mouse.

#### **The following is instructions of driver installation:**

- 1. Insert the driver CD into your CD Rom Drive. The installation should start automatically.
- 2. If auto-run failed, click the Start Manu and select "Run". Type in "<your CD Rom drive>:/setup.exe". (Go to "My Computer" and find the letter of your CD Rom Drive)
- 3. Select the language you want for this installation.
- 4. You may be required inserting the Windows 98 CD during the installation.
- 5. Follow the on-screen instruction to complete the installation.
- 6. When the installation completes, you should be able to see an icon on the right hand side of the task bar.

### **Pairing**

- 1. Press the receiver "connect" button shown below. And Its LED will light up. (Fig. 5)
- 2. Press the mouse "connect" button.

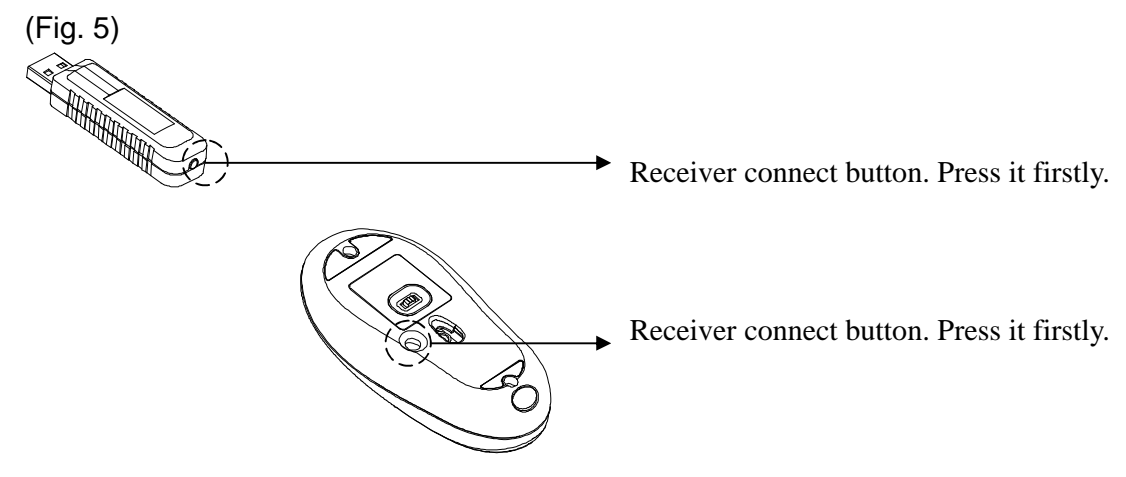

- 3. The LED of the receiver is off when the mouse is functional. If not, re-do pairing (step 1 and 2).
- 4. Re-do pairing whenever you change batteries, remove the battery cap or change another receiver.

#### **Customize your mouse settings**

Click "Mouse" in your control panel, or click the mouse icon on the task bar to program your mouse buttons.

#### **Setup for multiple users**

If you have two or more RF mice, you may setup the second user 30 seconds after setting up the first user to avoid interference.

#### **Environment**

The following conditions may shorten the effective distance or drop the performance:

- 1. To avoid using RF mouse on a metal, reflecting or half tone painted surface. For instance: mirror, glass, or 3D mouse pad… etc.
- 2. To avoid obstacles between the mouse and the receiver.
- 3. To keep at least 1.5 meters from other RF devices to avoid frequency interference.

#### **Troubleshooting**

If the mouse doesn't function properly, try to do the following:

- $\bullet$  Check if the distance is within the working range of 1.2 meters.
- Make sure the mouse is switched on.
- Check your mouse pad. Problems will occur if you use Cellink wireless optical mouse on a metal, reflecting or half-tone-painted surface.
- l Re-pair the mouse to properly set up its ID.

#### **Others**

- System requirement: Windows 98SE, 2000, ME, XP.
- l Window 98 CD disk may be required during the installation of the driver.

# **FCC Safety Statements**

This device complies with Part 15 of the FCC rules. Operation is subject to the following two conditions:

- (1) This device may not cause harmful interference.
- (2) This device must accept any interference received, including interference that may cause undesired operation.

The radiated output power is far below the FCC Radio frequency exposure limits. Nevertheless, this device should be used in such a manner that the potential for human contact during normal operation is minimized.

**Warning:** Changes or modifications made to this equipment not expressly approved by the manufacturer. May void the FCC authorization to operate this equipment.

#### **Important. Please note the following:**

This equipment has been tested and found to comply with the limits for a Class B digital device, pursuant to part 15 of the FCC Rules. These limits are designed to provide reasonable protection against harmful interference in a residential installation. This equipment generates, uses and can radiate radio frequency energy and, if not installed and used in accordance with the instructions, may cause harmful interference to radio communications. However, there is no guarantee that interference will not occur in a particular installation. If this equipment does cause harmful interference to radio or television reception, which can be determined by turning the equipment off and on, the user is encouraged to try to correct the interference by one or more of the following measures:

- Reorient or relocate the receiving antenna.
- Increase the separation between the equipment and receiver.
- Connect the equipment into an outlet on a circuit different from that to which the receiver is connected.
- Consult the dealer or an experienced radio/TV technician for help.

# CE Statements

This device has bee tested and found to comply with the requirements set up in the council directive on the approximation of the law of member states relating to EMC Directive 89/336/EEC, Low Voltage Directive 73/23/EEC and R&TTE Directive 99/5/EC.

#### **Copyright and Trademark Notices**

Products and brand names may be the trademarks or registered trademarks of their respective owners.

## **Market / Country**

Worldwide

# **Product Specification:**

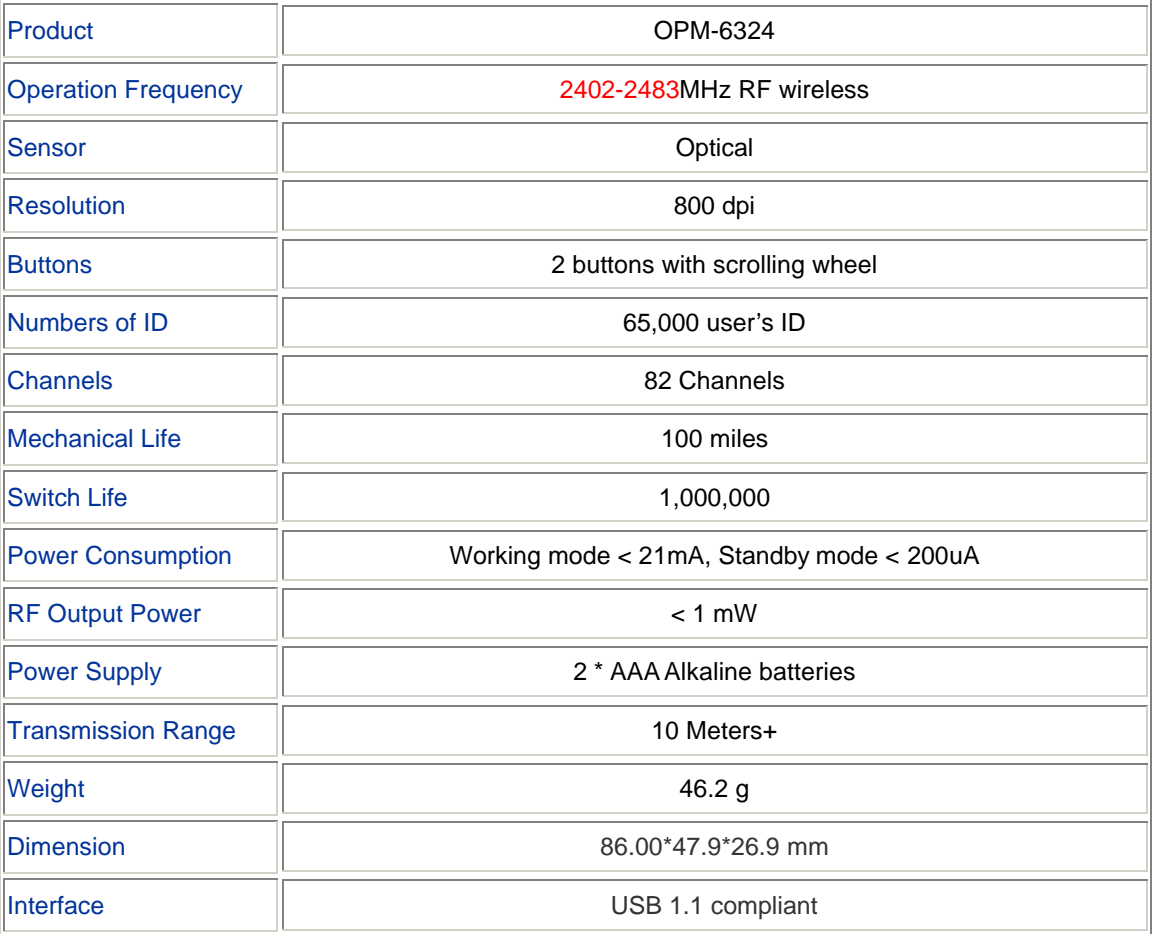